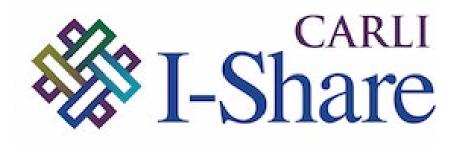

#### Welcome!

Office Hours will start at 2pm and run until 3pm.

Please mute your microphone.

As time permits, we will respond to questions typed in the chat box, and offline afterwards, as needed.

This session will be recorded and made available on the CARLI website.

Today's slides available at https://www.carli.illinois.edu/carli-alma-primo-ve-open-office-hours-41

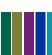

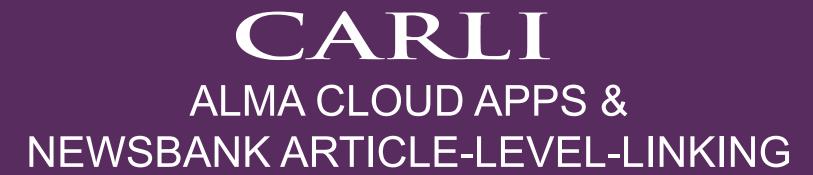

Alma/Primo VE Open Office Hours
June 8, 2023

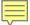

# Today's Agenda

- Announcements
- Alma Cloud Apps
  - How to Find and Use Cloud Apps
  - A Few Helpful Apps
- NewsBank Article-Level-Linking
  - Brief Overview
  - Two Methods: API Webhook and GES Configuration
  - CARLI documentation
- Open Q & A

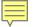

# CARLI Announcements/Upcoming Events

- Find More Illinois (FMI) An Introduction for I-Share Members
  - Tuesday, June 27 10:00-11:00 registration open soon
- Technical Services Q&A
  - Wednesday, June 28 10:00-11:30 registration open
- Save the Date! CARLI Annual Meeting
  - Thursday, November 16, 2023
  - More information and registration as the date approaches.

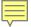

## What are Cloud Apps?

"An open framework which allows developers to write apps which run *inside* Ex Libris higher education products such as Alma, Primo VE backoffice, Esploro, Leganto and Rapido."

"Cloud Apps can add *new features* beyond core Ex Libris functionality, can *integrate* with other sysems, or can provide *shortcuts* and *efficiencies* for institution-specific workflows."

—Josh Weisman, Ex Libris, July 2020

https://developers.exlibrisgroup.com/blog/announcing-ex-libris-cloud-apps/

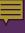

- Cloud Apps run within the Alma environment
  - Apps work with existing user roles and privileges
  - Accessed and run from a menu in the Alma UI
  - No additional accounts or APIs needed
- Extending functionality
  - Enhance workflows with shortcuts
  - Integrate with other systems and platforms

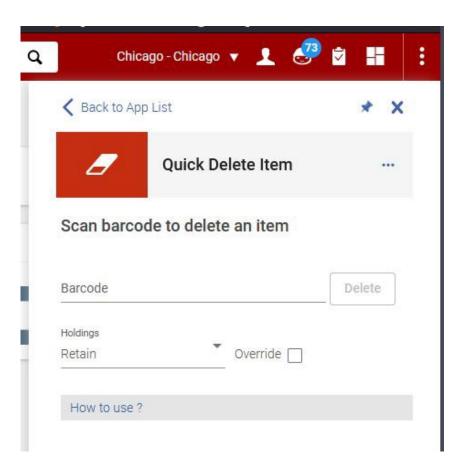

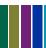

- Apps are developed by members of the Alma community
  - Vetted by Ex Libris for security, consistency
    - Ex Libris supports apps that they created
    - Individual developers support their own apps
  - Documentation provided by developer
    - Expects familiarity with normal Alma workflows
    - Identifies additional configuration options
- Library staff are responsible for the uses of any Cloud Apps
  - Research the apps and requirements before use
  - Verify before sharing use among colleagues

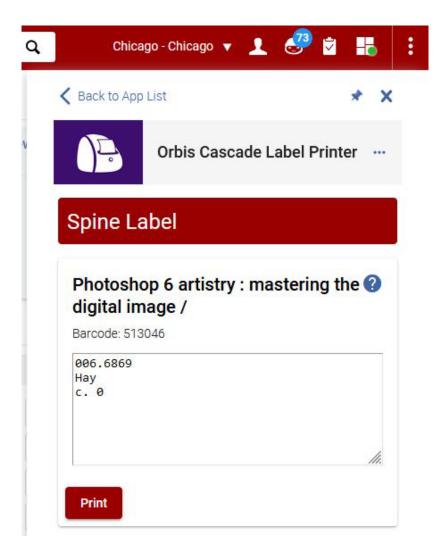

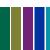

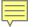

# **Initial Configuration**

- Alma Config: General > General Configuration > Cloud Apps Configuration
  - Role needed: General System Configuration
  - Select Enable Cloud Apps.
  - Review and acknowledge the Cloud Apps agreement (on external site)
  - Select Activate CloudApps for 01CARLI\_XXX.
  - Log out of Alma.

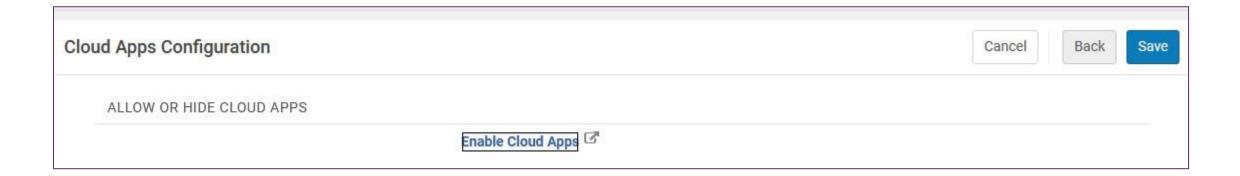

- Once enabled, any staff may select an app from the Cloud Apps menu.
- Search list of Available Apps, click the App tile for more information
  - Information tile includes links to developer details, help documentation, and source code
  - Click Activate to add to the Activated Apps list.
- Activated Apps may have additional settings
  - Settings—values that any user may change
  - Configuration—values that administrators should set

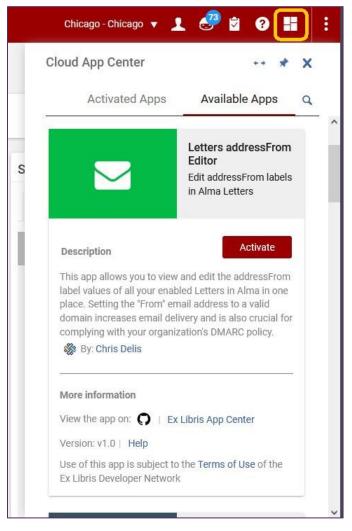

https://knowledge.exlibrisgroup.com/Alma/Product\_Documentation/010Alma\_Online\_Help\_(English)/050Administration/050Configuring\_General\_Alma\_Functions/Configuring\_Cloud\_Apps

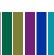

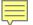

## Configuration, Continued

- Once enabled, any staff member may add a cloud app to their app menu
- Local administrators may select which apps to allow or to hide
- Best practice: research, allow selected, test, share with others

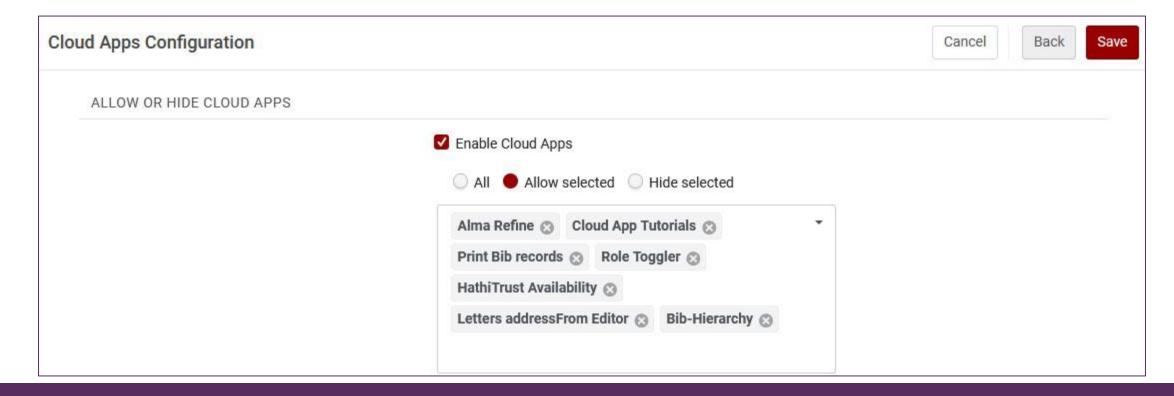

## More Information

Ex Libris YouTube channel: Cloud Apps in Alma (4:22)

Ex Libris YouTube channel: Getting More out of Alma with Cloud Apps (56:15)

Ex Libris Developer Network: Ex Libris Cloud Apps

Ex Libris Knowledge Center: Configuring Cloud Apps

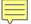

## Demonstration

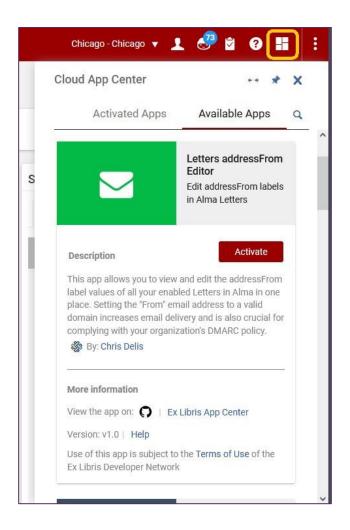

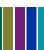

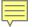

# **Questions on Cloud Apps**

What are some of the Cloud Apps that CARLI libraries are using and find useful?

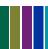

## NewsBank Article-Level-Linking – What and Why?

#### What is it?

- The linking level refers to how patrons access content whether at the collection, portfolio, or article level.
- There are two methods to enabling access to articles in NewsBank.

### Why do you want article-level-linking?

- Patron time saver.
- NewsBank collection usage increase.

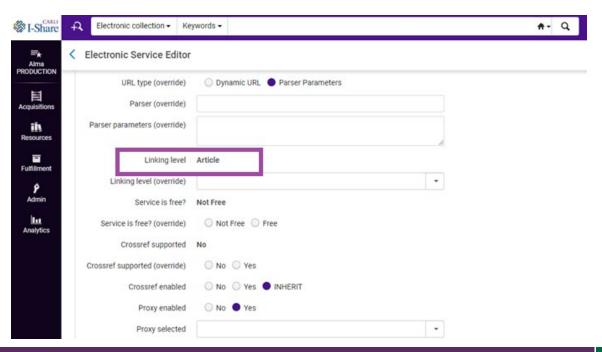

## NewsBank Article-Level-Linking

#### **Two Methods**

- By API Webhook
  - Demo of Quincy University's Primo VE search profile
  - Special thanks to Katie Kraushaar and Susan Grant at QU for allowing us to share!
- By General Electronic Service (GES) configuration
  - Brief look at Knowledge Center documentation

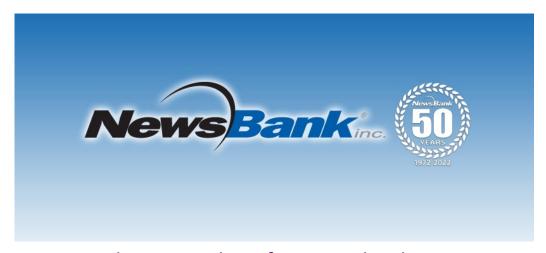

NewsBank 50 years logo from Facebook.

## NewsBank Article-Level-Linking with API Webhook

NewsBank provides a 15 slide powerpoint document

- Demonstration of Quincy University's Primo VE search profile
- Requires Discovery Administrator role

https://i-shareqcy.primo.exlibrisgroup.com/discovery/searc h?vid=01CARLI QCY:CARLI QCY&search sco pe=NewDiscoveryNetwork

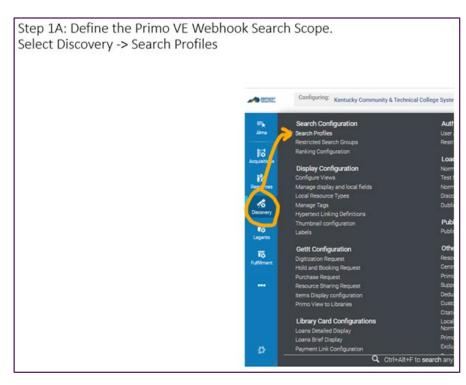

Screenshot of NewsBank documentation.

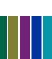

## NewsBank Article-Level-Linking with GES Config

#### General Electronic Service for NewsBank

Knowledge Center Documentation

https://knowledge.exlibrisgroup.com/Alma/Knowledge Articles/GES for Newsbank Article Linking

- Requires the General System Administrator or Fulfillment Administrator role
- Requires a "Dummy GES"
- Requires configuration of DLR (Display Logic Rules)
  - Enables more specified Primo VE display options

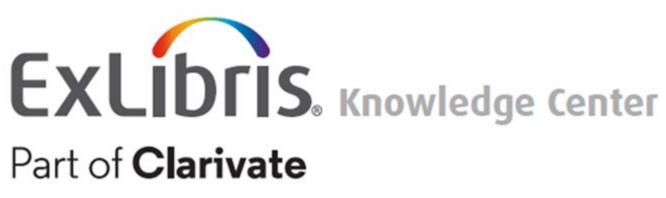

ExLibris and Clarivate Knowledge Center logo

# NewsBank Article-Level-Linking CARLI Documentation

For the full versions of today's methods, please refer to this CARLI webpage for the documentation:

## NewsBank Article-Level-Linking

https://www.carli.illinois.edu/products-services/i-share/electronic-res-man/newsbank-article-level-linking

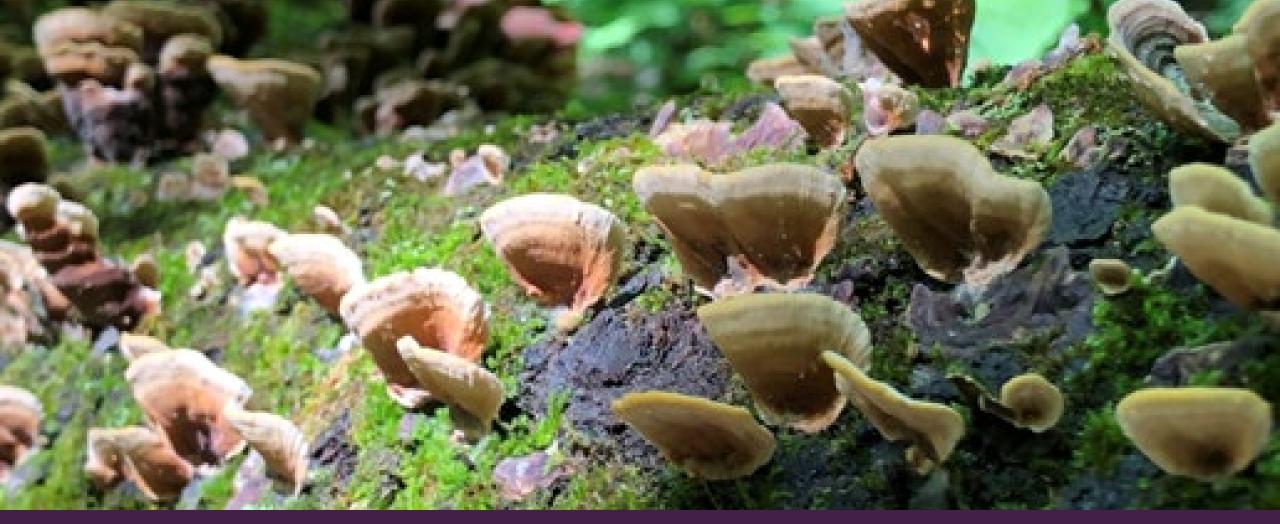

Mushrooms and moss on a tree branch.

QUESTIONS & ANSWERS